# Tests automatisés sur Drupal

Par Nuwantha WANASINGHE & Remi TREUSSART - Niji

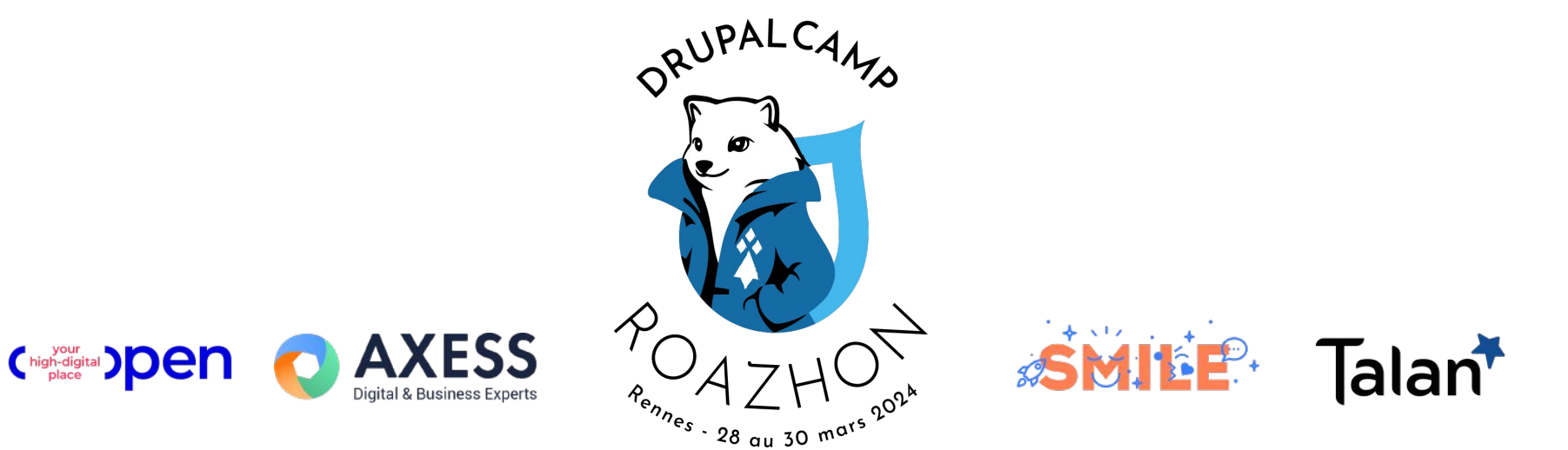

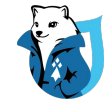

Nous sommes 1300+ talents

# Notre mantra

Aider les entreprises, les talents et les territoires à se développer grâce à des innovations

numériques.

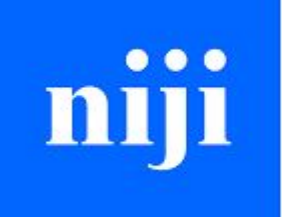

We deliver your ambition

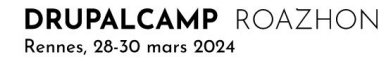

# Sommaire

- 1. Pourquoi tester ?
- 2. Les différents types de tests
- 3. Différentes méthodes de tests
- 4. Tests automatisés : Avantages et Inconvénients
- 5. Outils de test.
- 6. Framework de test sur Drupal
- 7. Sur Drupal.org
- 8. Couverture des tests et bonnes pratiques

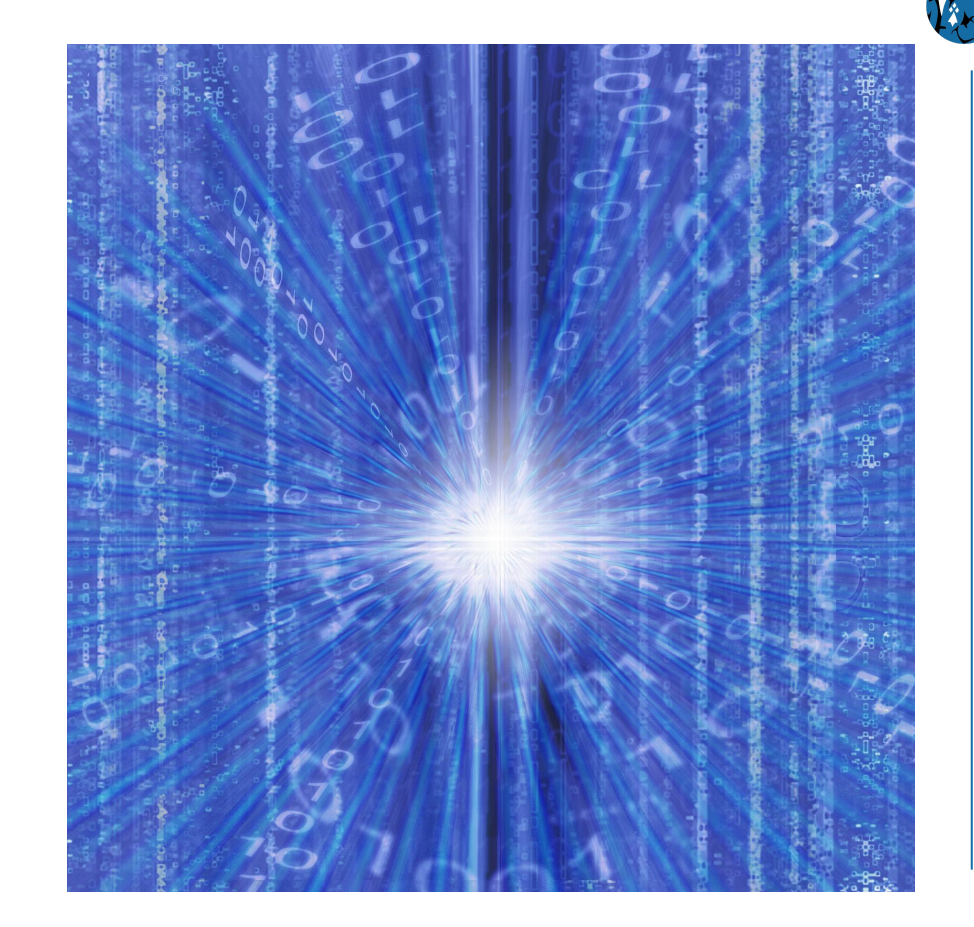

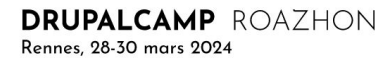

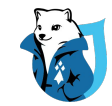

# Pourquoi tester ?

Le plus gros bug de l'histoire : 4 juin 1996 - Ariane 5

•370 millions USD, coût du bug informatique de la fusée Ariane 5 d'Arianespace.

- •36 secondes après son lancement, il explose à 4 000 mètres du sol
- •Aucune victime des retombées de la fusée, aucun humain n'était à bord. Or, c'est \$370 M de perdus.

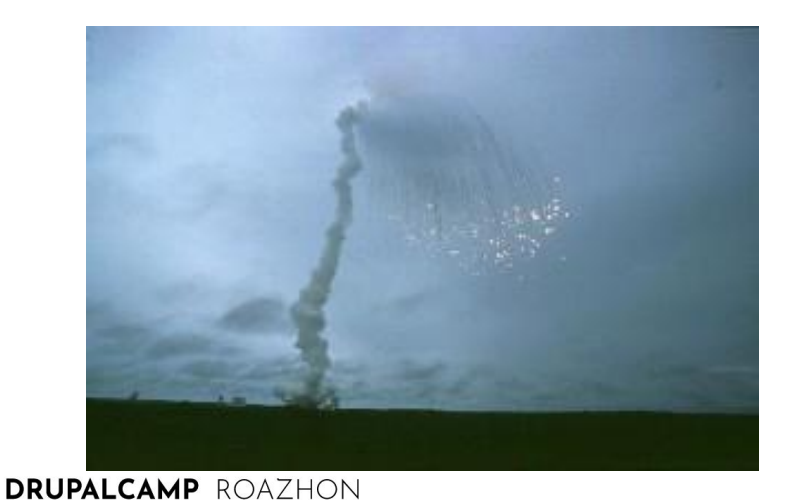

Rennes, 28-30 mars 2024

**Variable de 8 bits pour stocker une valeur qui**

**peut être supérieur à 300**

**Un copier/coller de code d'Ariane 4**

**Et pas testé correctement !!!**

# Les différents types de tests

## Couvrir la plupart des dysfonctionnements généralement constatés

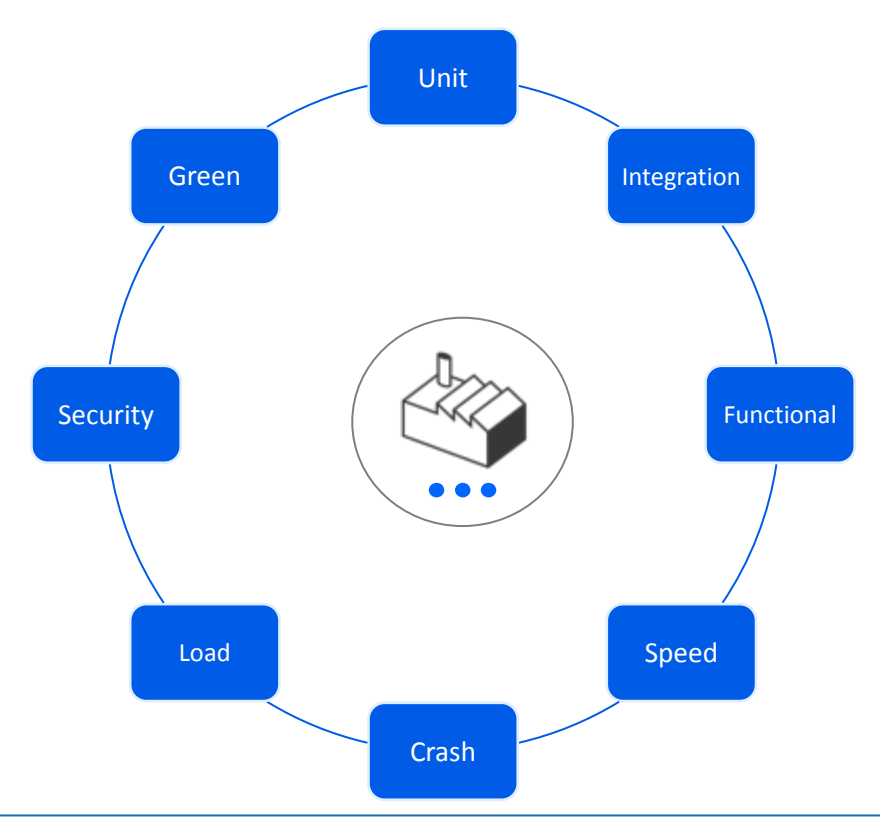

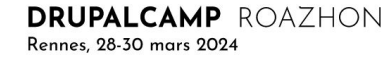

# Les différents types de tests

## Couvrir la plupart des dysfonctionnements généralement constatés

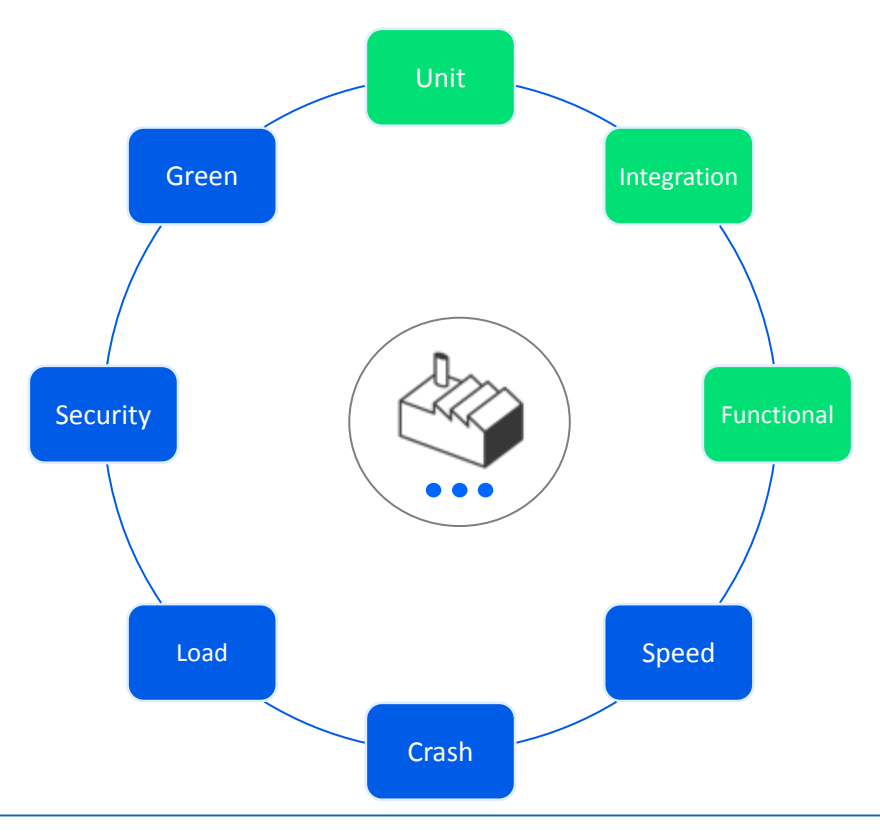

## Différentes méthodes

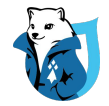

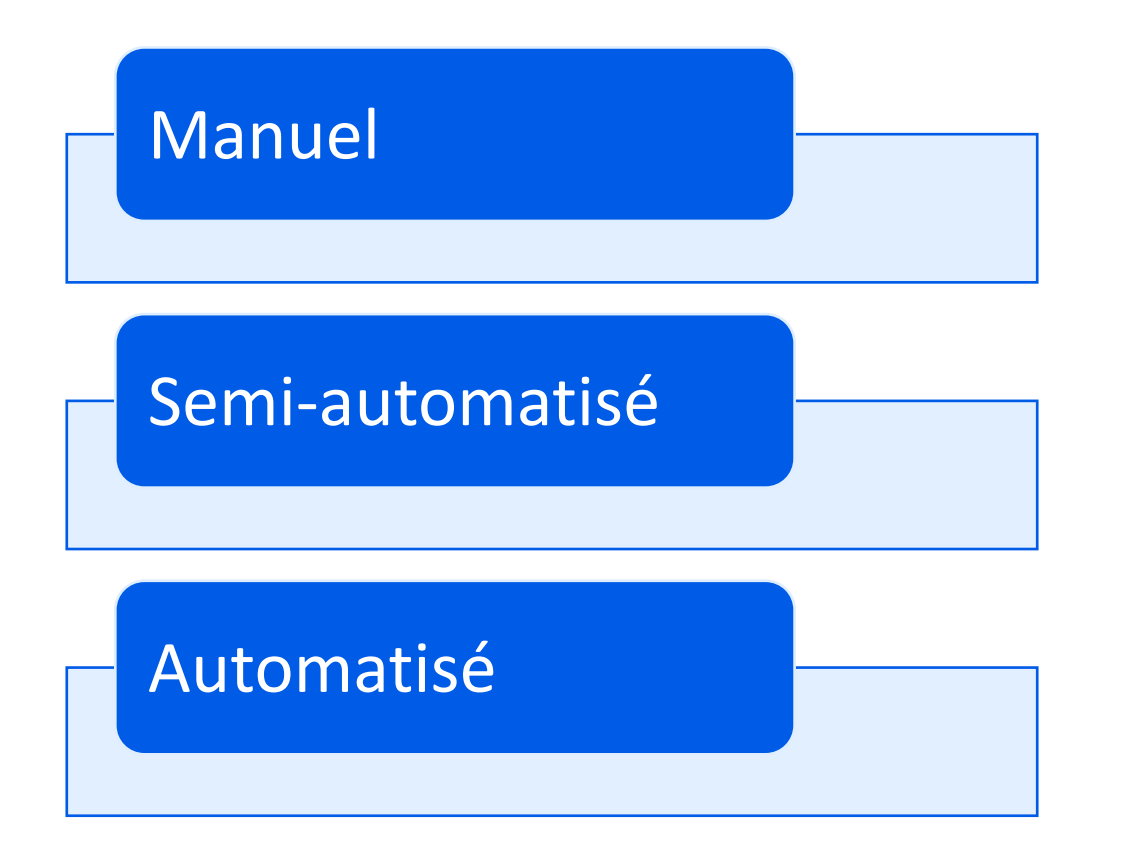

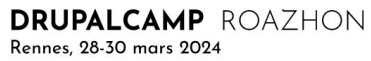

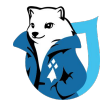

# Tests manuels

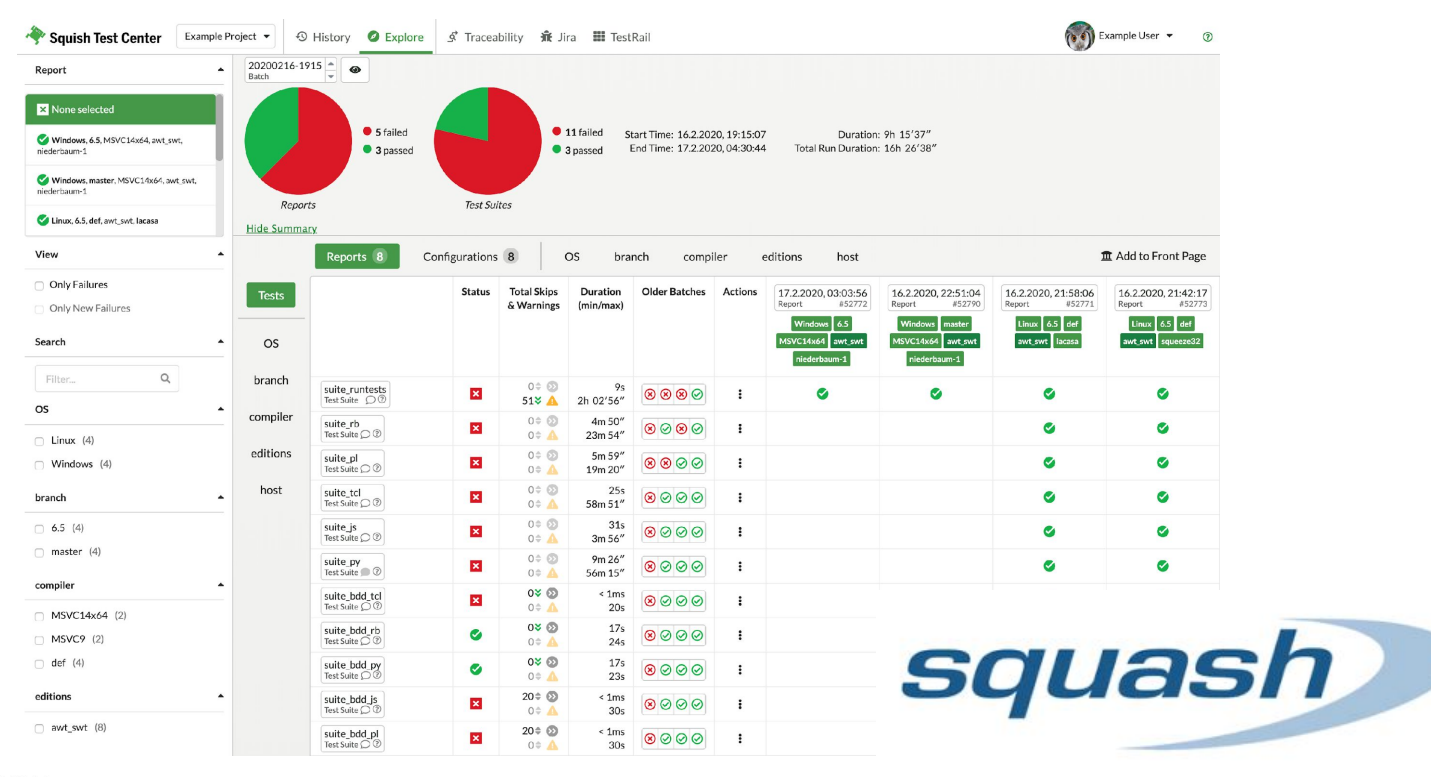

## Tests Semi-automatisé

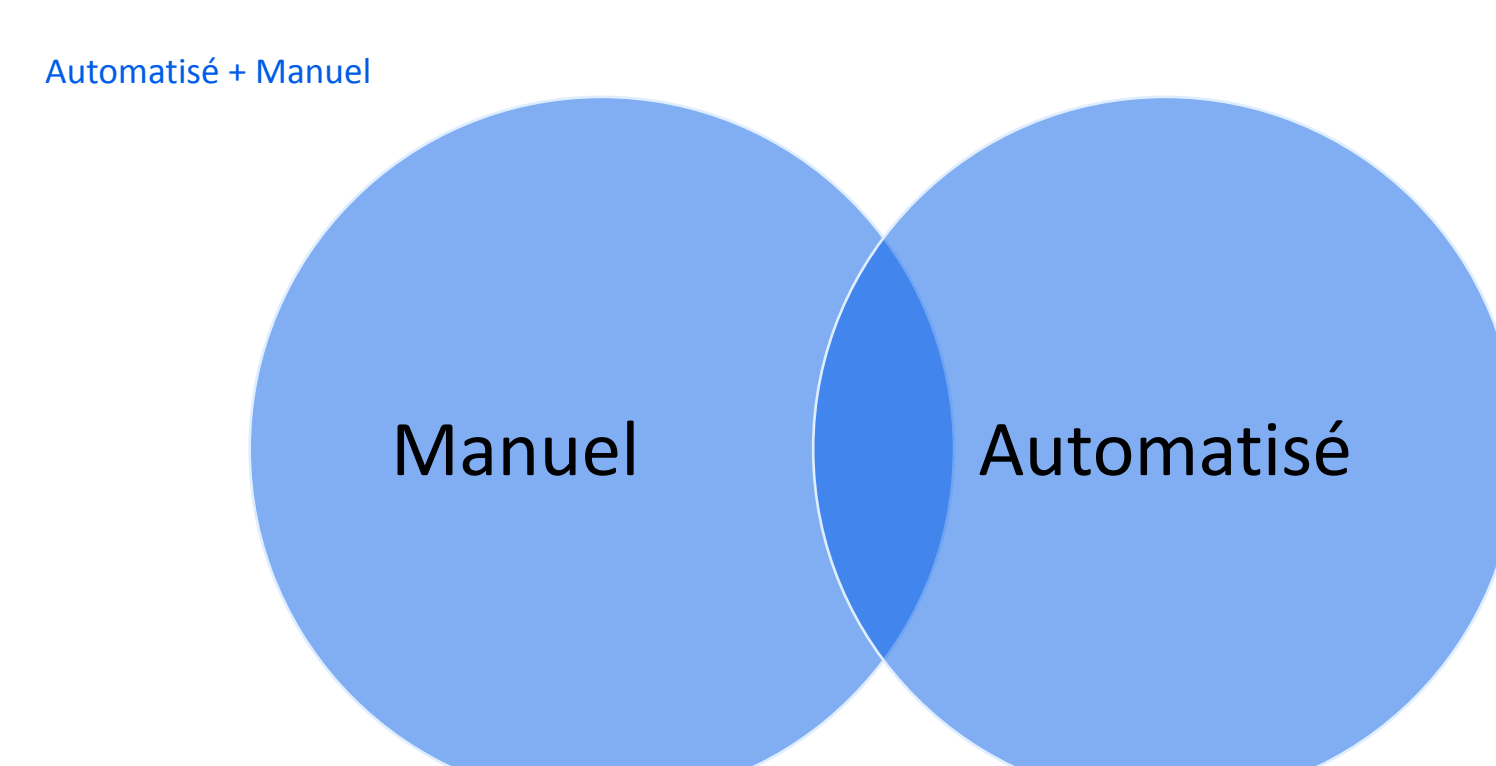

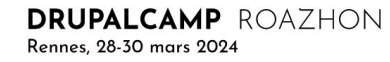

## Exemple de tests semi-automatisés

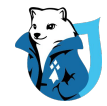

### BackstopJS

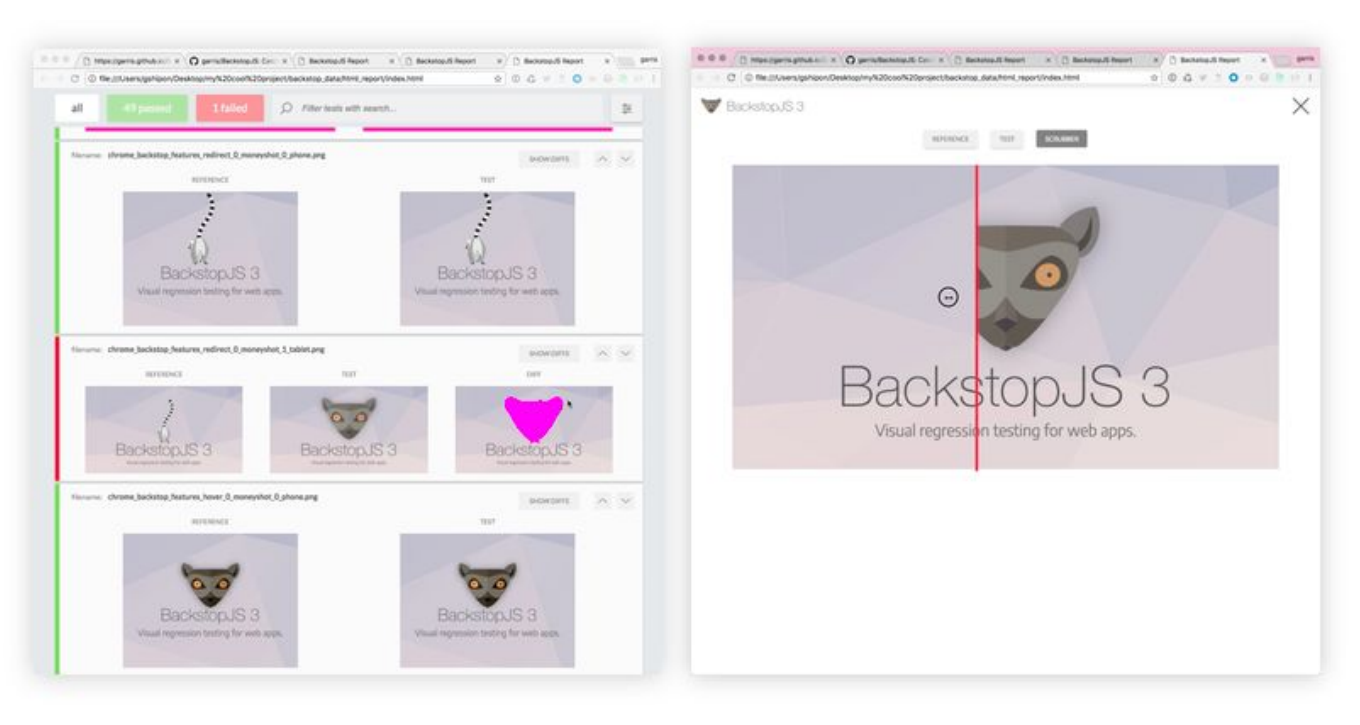

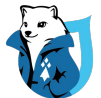

# Tests Automatisés

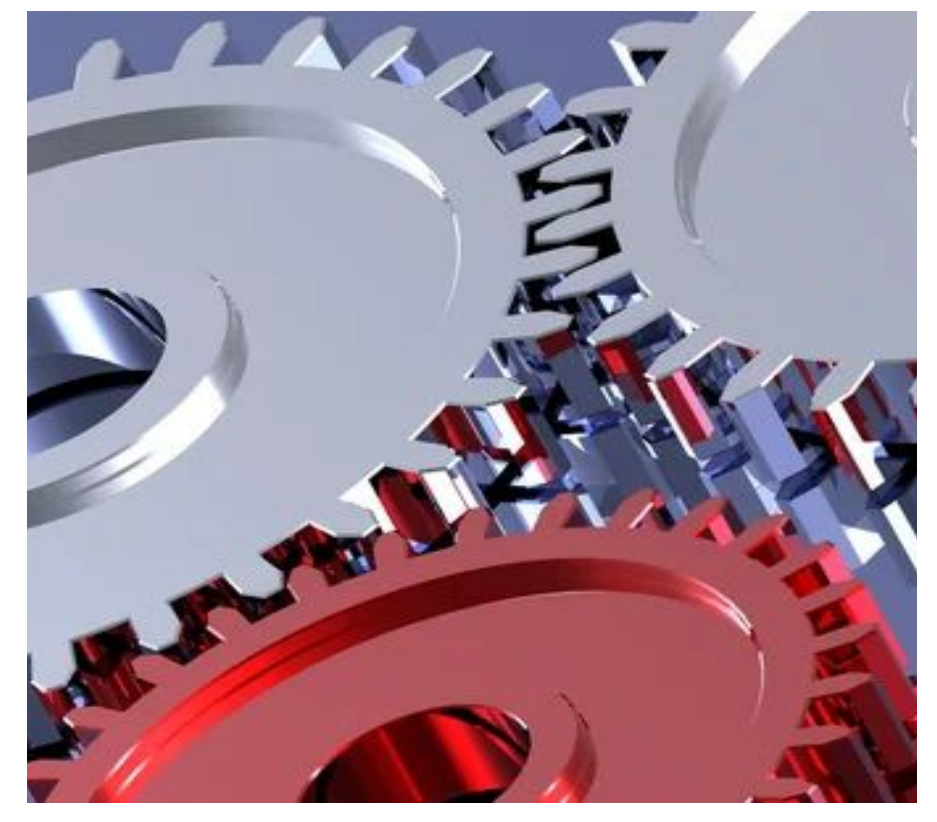

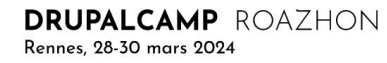

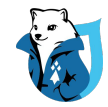

# Avantages du test automatisé

Avantages et inconvénients des tests automatisés

Gain de temps

Fiable

Réduire les erreurs humaines

# Permet CI/CD

# Inconvénients

## Avantages et inconvénients des tests automatisés

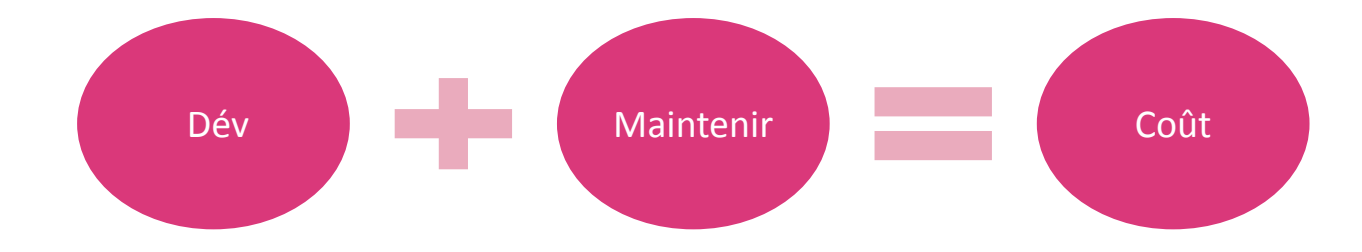

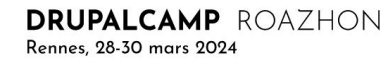

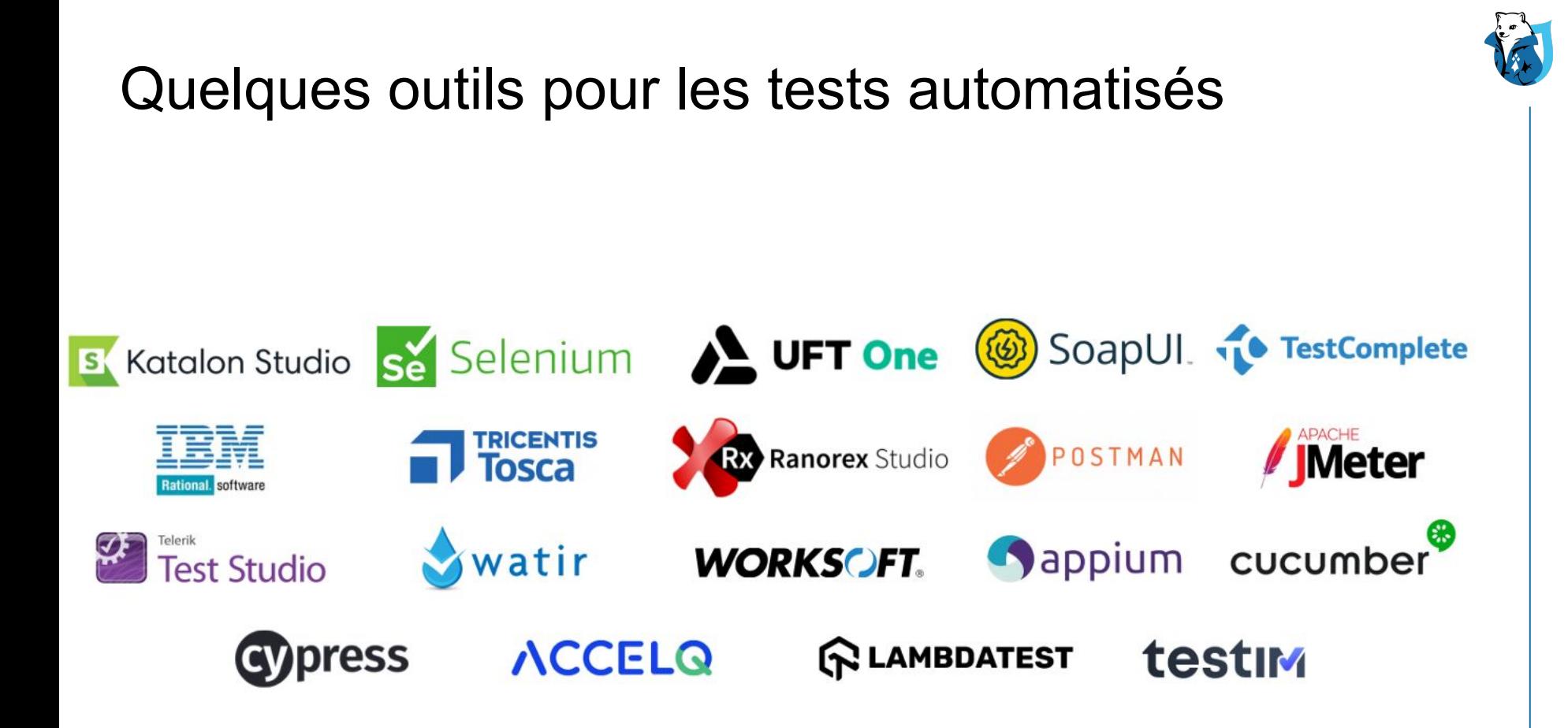

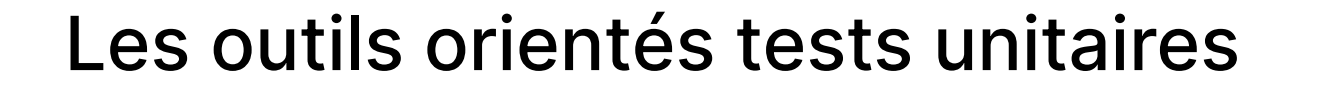

# behat

# **PHPLinit**

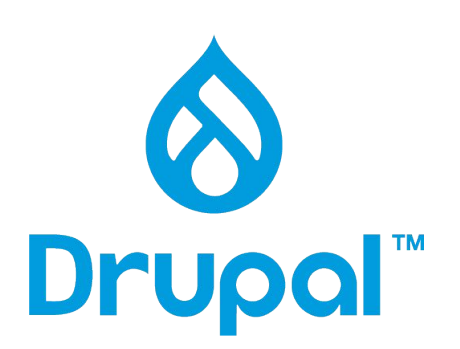

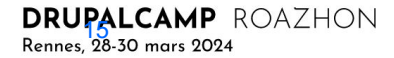

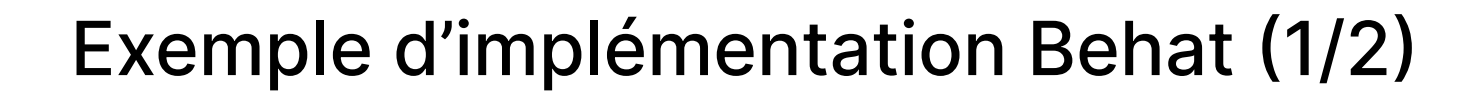

# behat

Feature: Drupal Scenario: Testing drupal.org Given I am on "/" Then I should see "Drupal is powered by an open source community"

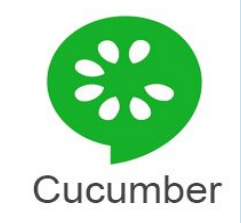

# language: fr Fonctionnalité: Drupal Scénario: Test de drupal.org Quand Je suis sur "/" Alors Je devrais voir "Drupal is powered by an open source community"

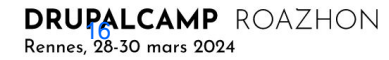

# Exemple d'implémentation Behat (2/2)

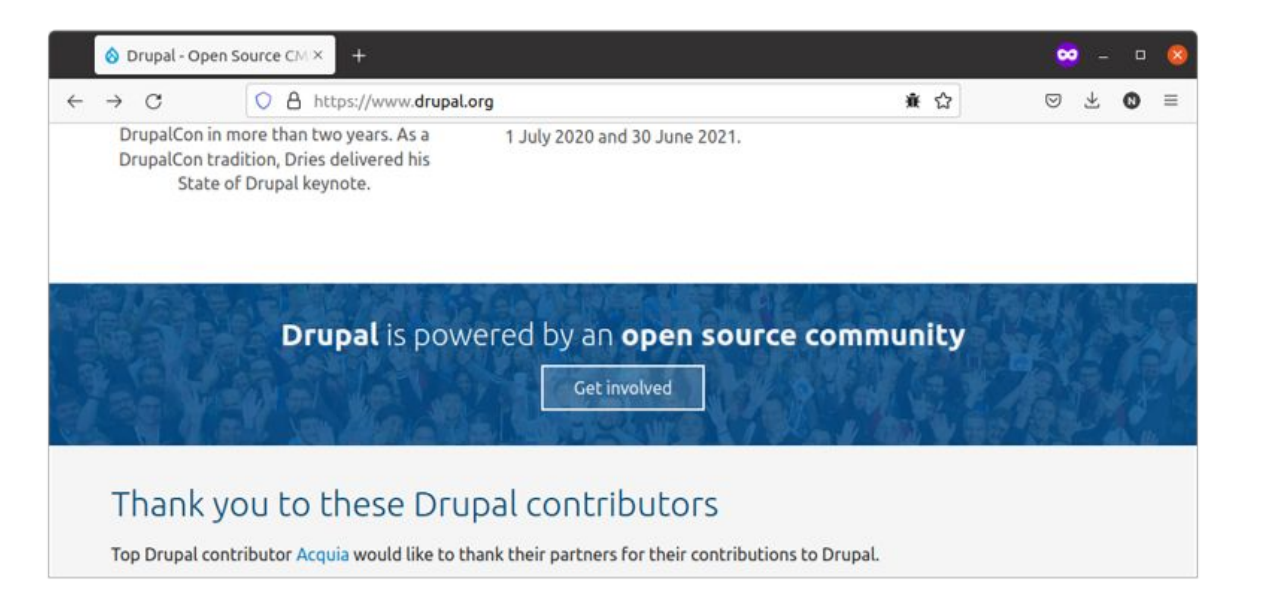

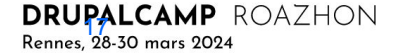

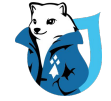

behat

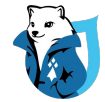

# Sur Drupal

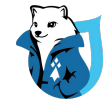

# Simpletest : Histoire

Framework de test sur Drupal 7

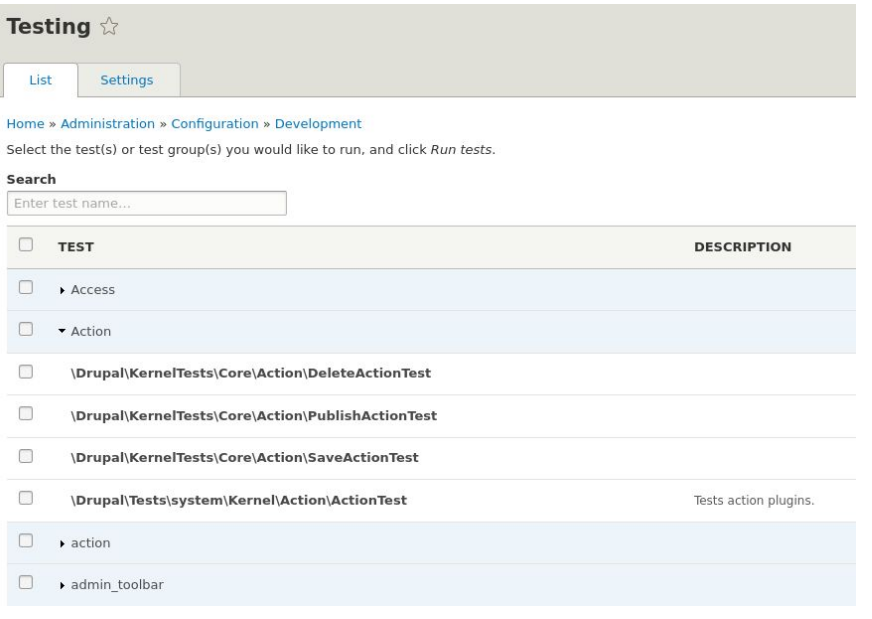

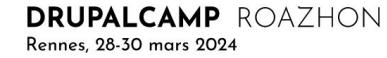

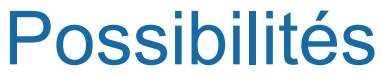

UnitTest, KernelTest, FunctionalTest (JSFunctionalTest)

**KernelTest UnitTest FunctionalTest** Very fast  $< 0.01$  s

Unit Only, No dupal Must mock

Slow About 0,5-1 s Minimal bootstrap No theme

Very slow  $> 10 s$ 

Full bootstrap Theme & JS

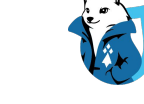

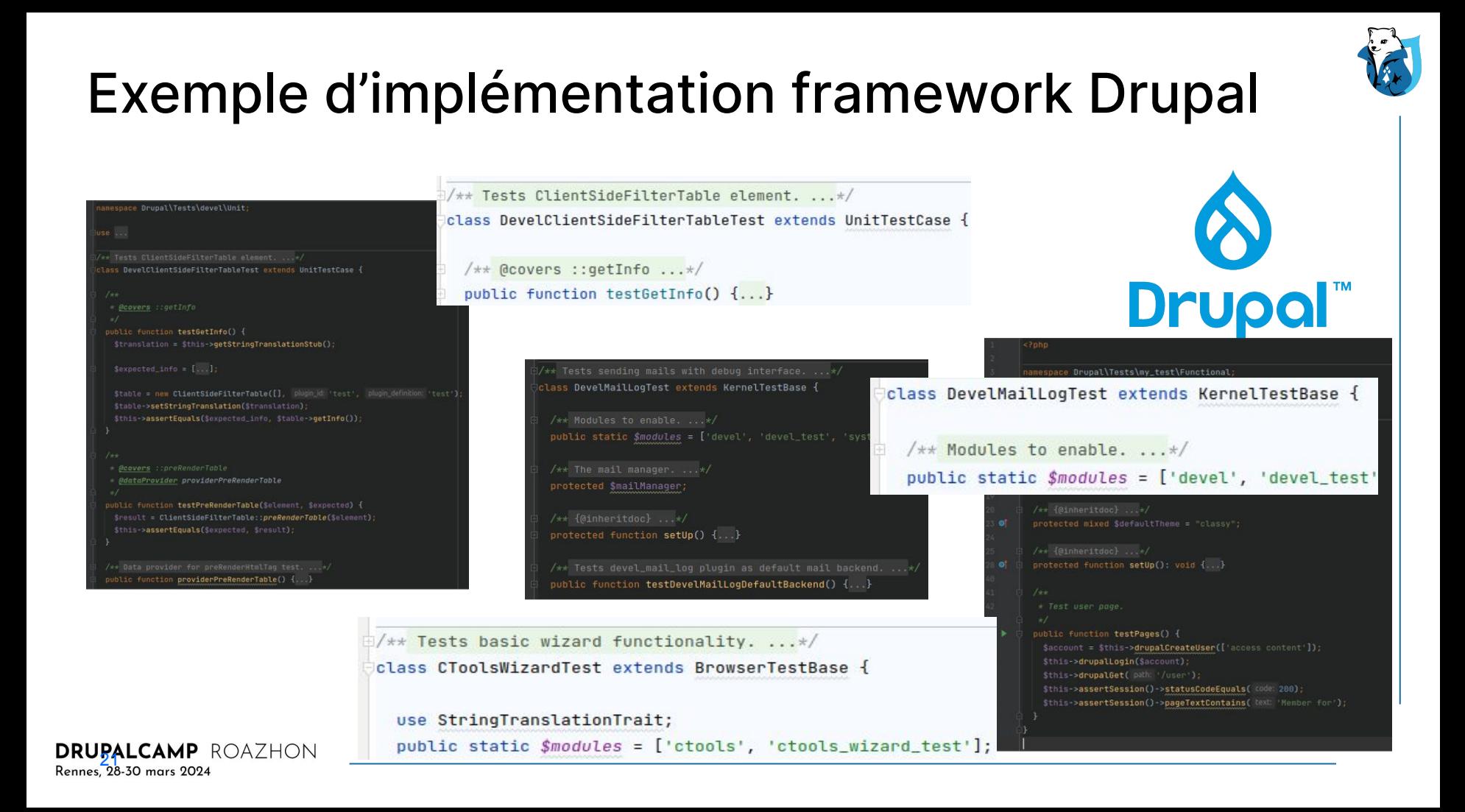

# Écrire des tests

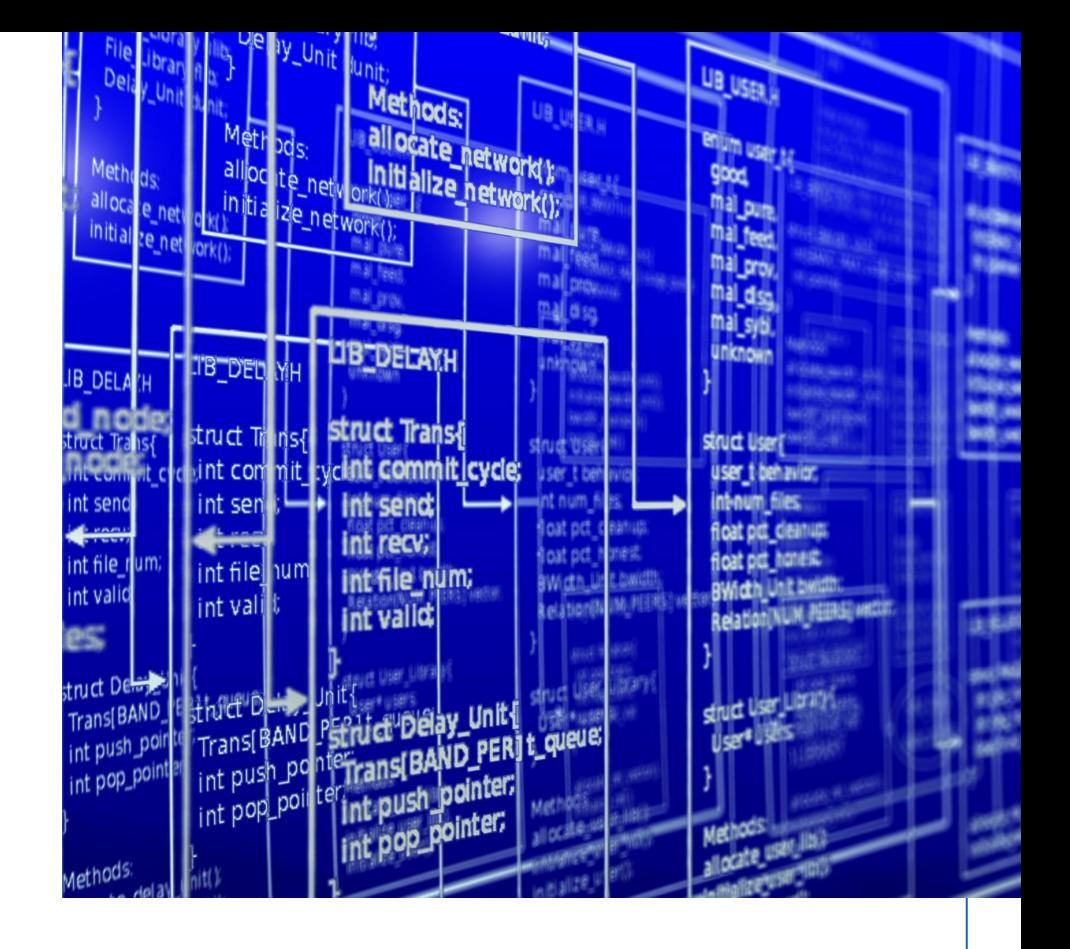

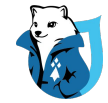

## **Structure** Dossier MODULE/tests

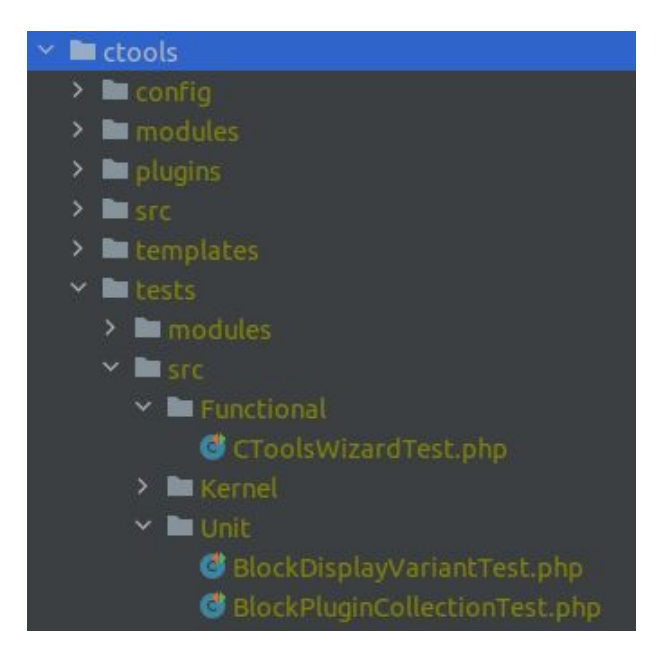

**DRUPALCAMP** ROAZHON

Rennes, 28-30 mars 2024

#### namespace Drupal\Tests\devel\Unit:

 $\frac{1}{x}$  Tests ClientSideFilterTable element. ...\*/ class DevelClientSideFilterTableTest extends UnitTestCase {

public function testGetInfo() { \$translation = \$this->getStringTranslationStub();

#### \$expected\_info =  $[...]$ ;

\$table = new ClientSideFilterTable([], plugin\_id: 'test', plugin\_definition: 'test') \$table->setStringTranslation(\$translation); \$this->assertEquals(\$expected\_info, \$table->getInfo());

\* @dataProvider providerPreRenderTable public function testPreRenderTable(\$element, \$expected) { \$result = ClientSideFilterTable::preRenderTable(\$element); \$this->assertEquals(\$expected, \$result);

public function providerPreRenderTable() {...}

# **UnitTest**

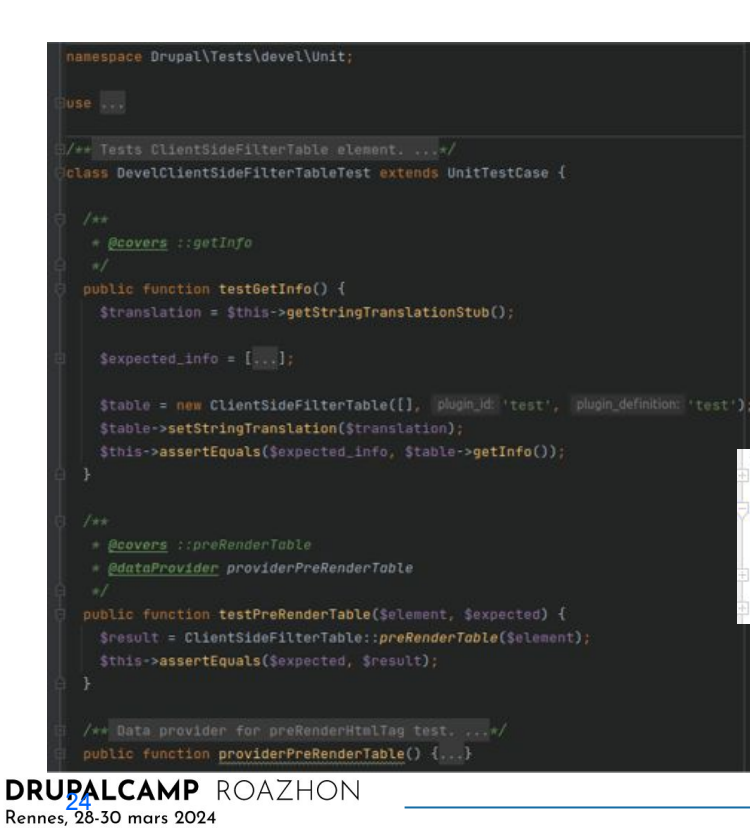

## Environ 0.01 s

**Drupal™** 

 $\frac{1}{x}$  Tests ClientSideFilterTable element. ...\*/

class DevelClientSideFilterTableTest extends UnitTestCase {

/\*\* @covers ::getInfo ...\*/ public function testGetInfo() {...}

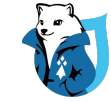

# KernelTest

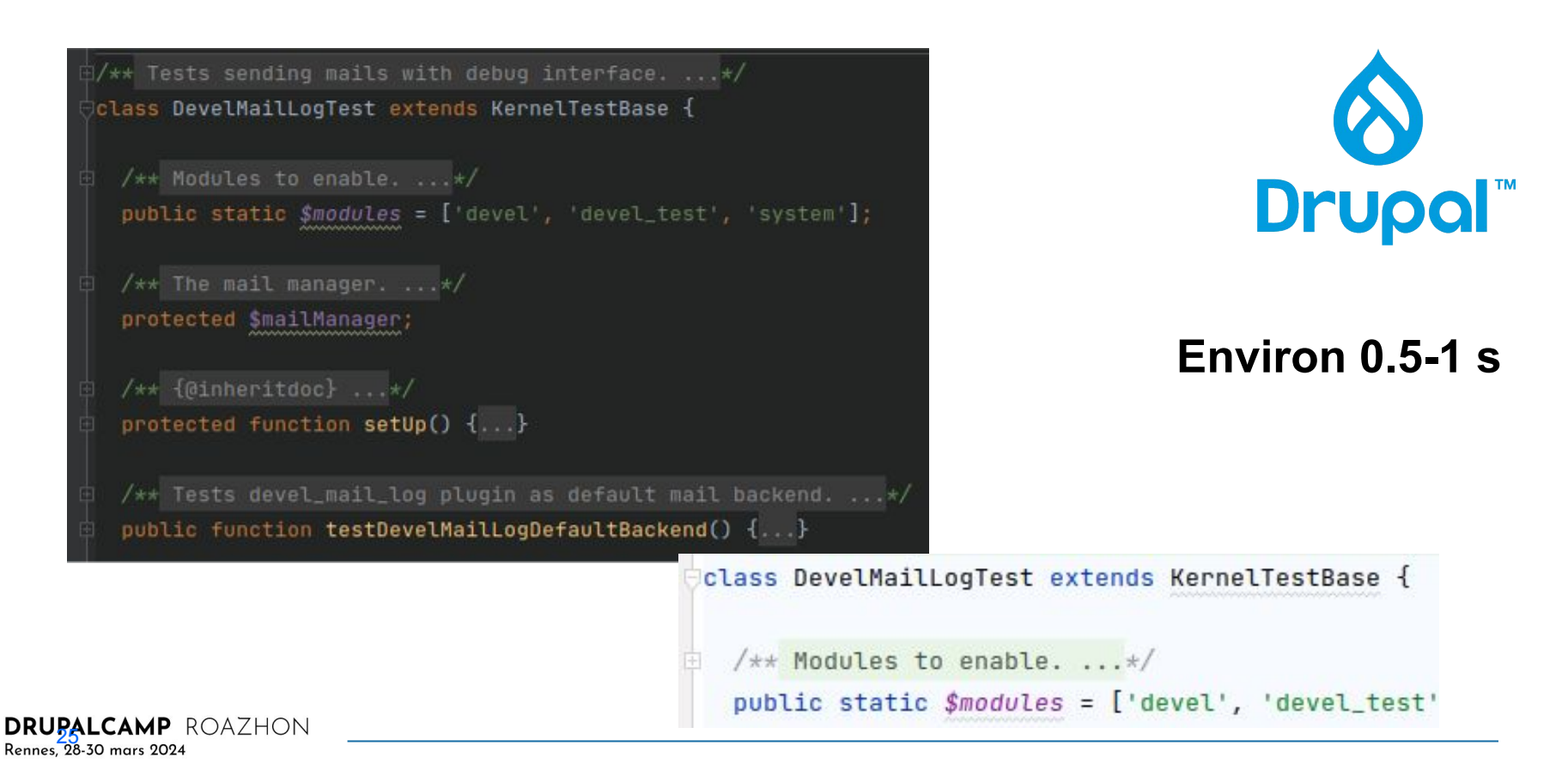

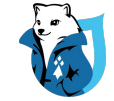

# **FunctionalTest / JSFunctionalTest**

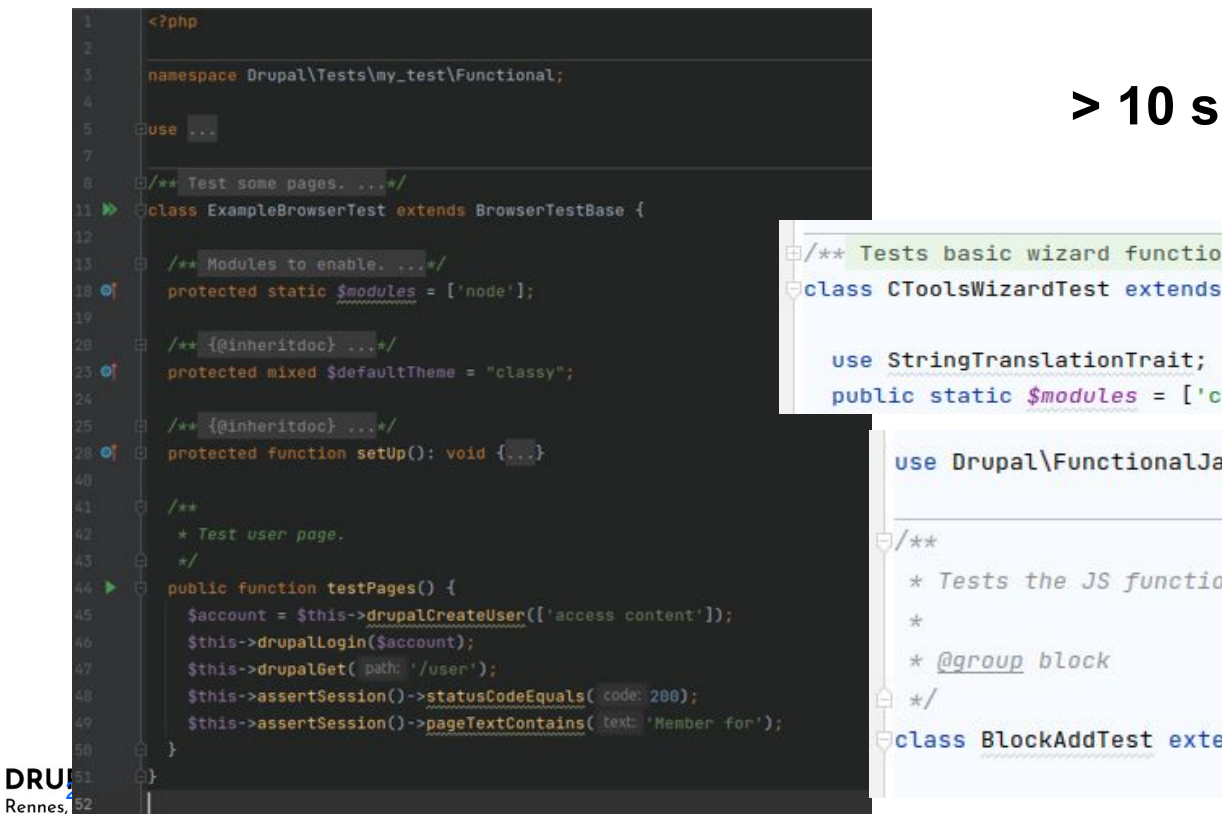

# **Drupal™**

functionality. ...\*/ extends BrowserTestBase {

```
Trait;
s = ['ctools', 'ctools_wizard_test'];
```
:ionalJavascriptTests\WebDriverTestBase;

```
functionality in the block add form.
```
st extends WebDriverTestBase {

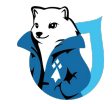

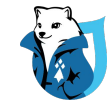

# **Exemple**

## Page générée par le le Framework de test

#### ID #1 (Previous | Next)

Called from GuzzleHttp\Promise\FulfilledPromise::GuzzleHttp\Promise\{closure}() line 41

GET request to: http://apache/user/login

Skip to main content

### Log in

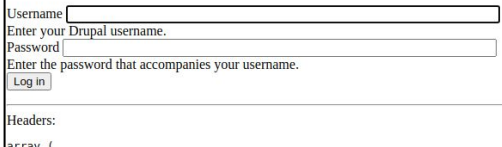

'Date' => 'Thu, 16 Jun 2022 15:16:17 GMT',<br>'Server' => 'Apache/2.4.53 (Unix) OpenSSL/1.1.1l'

GET request to: http://apache/user/2?check\_logged\_in=1

Skip to main content

### administrator

**Member** for

8 seconds

### DRUPALCAMP ROAZHON Rennes, 28-30 mars 2024

## **Status report**

2 Errors Errors Details 1 Warning Warning Details 17 Checked Checked Details

### **General System Information**

**Drupal Version** 

9.3.9

**Last Cron Run** 

Last run 7 seconds ago (more information) Run cron

**Web Server** 

Apache/2.4.53 (Unix) OpenSSL/1.1.11

**PHP** 

**Version** 

8.0.17 (more information)

# Exécuter des tests

## **Localement**

# Drupal.org

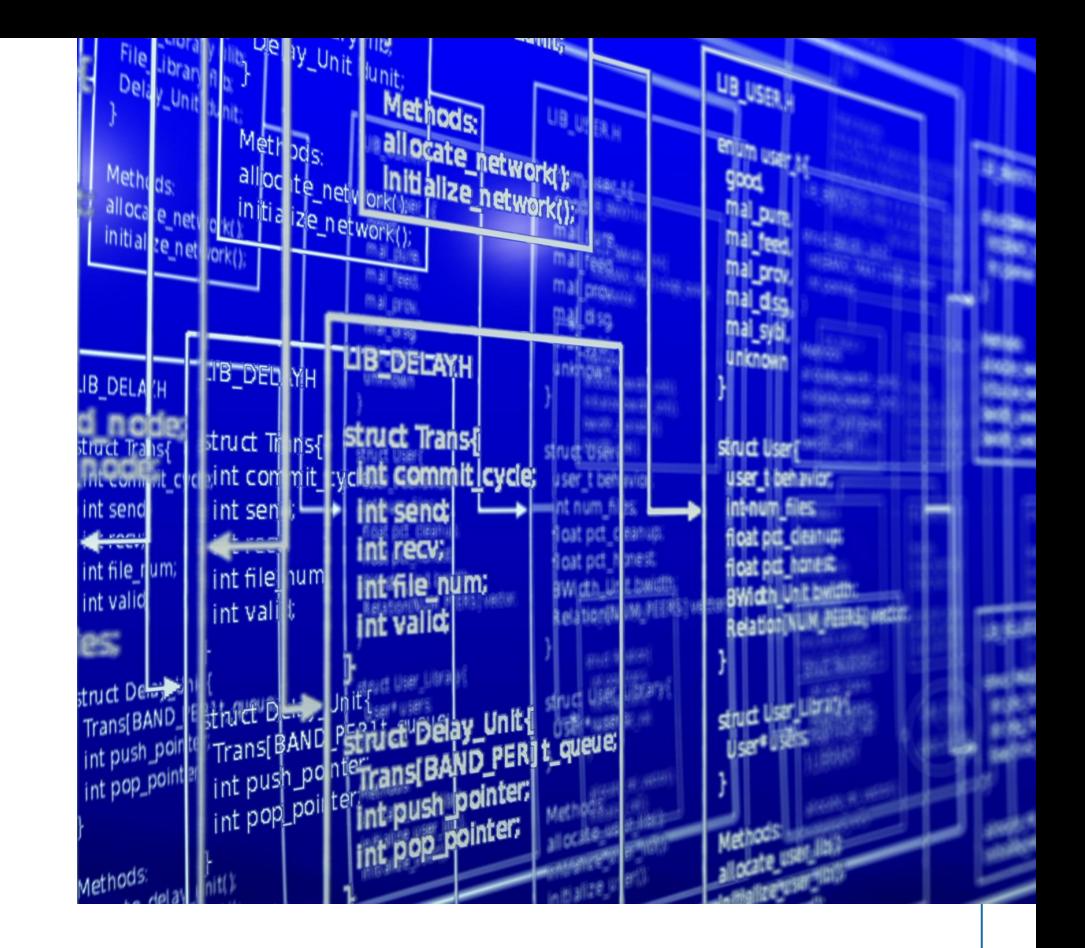

# Exécuter localement

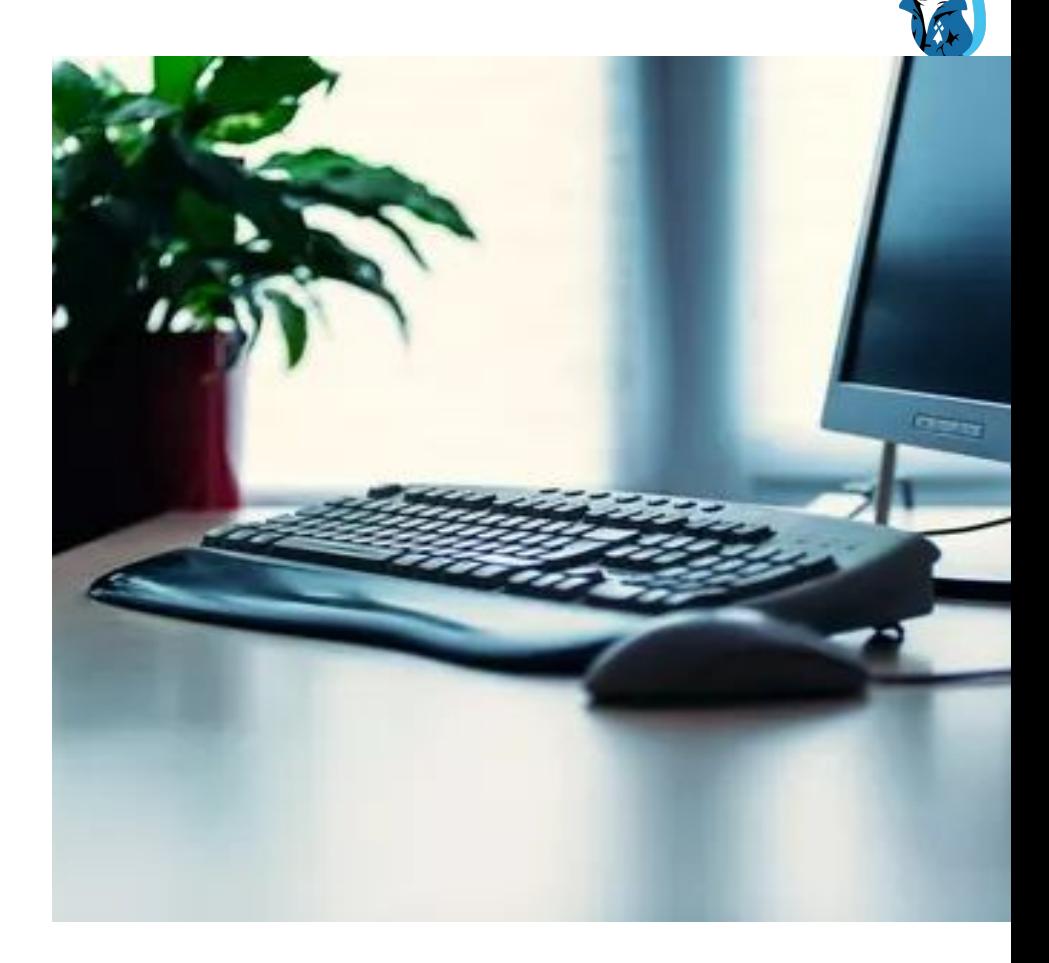

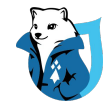

## Ajouter le framework de test

```
"ug/pypass-rinats": "1.4", \
"drupal/core-dev": "^10.0.",
Mdrunal/devel" M
```
composer require drupal/core-dev

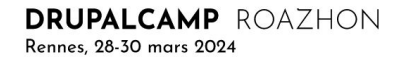

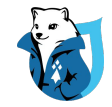

# Phpunit.xml Configuration

Copy /core/phpunit.xml.dist to /phpunit.xml

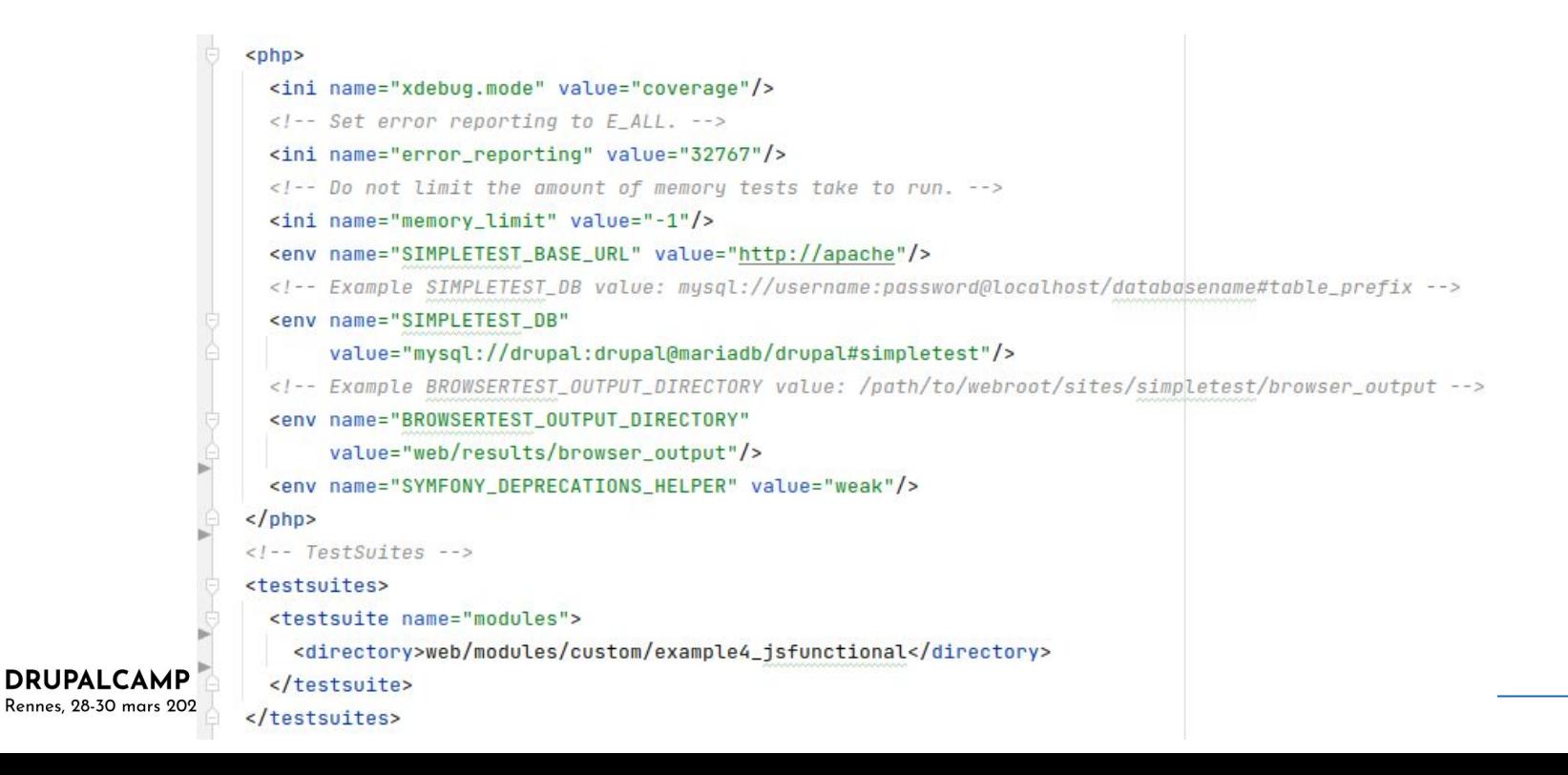

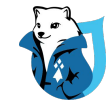

# Example via CLI

Via command line interface: **vendor/bin/phpunit**

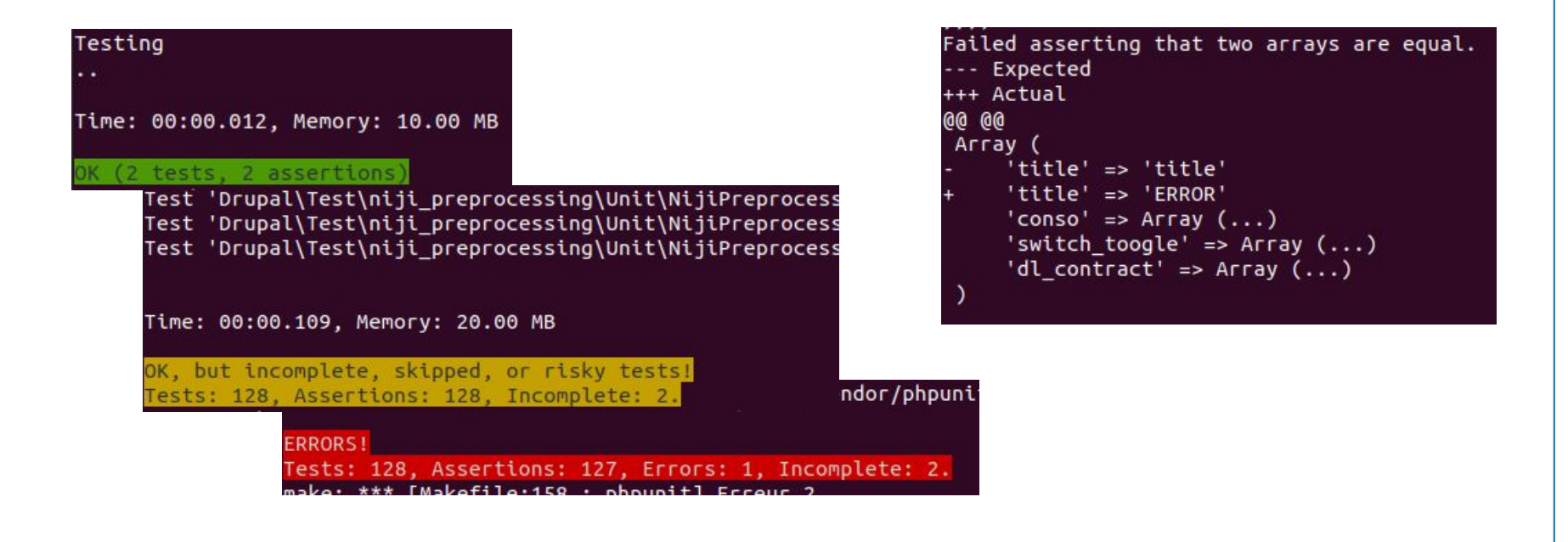

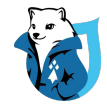

# Exécuter automatiquement

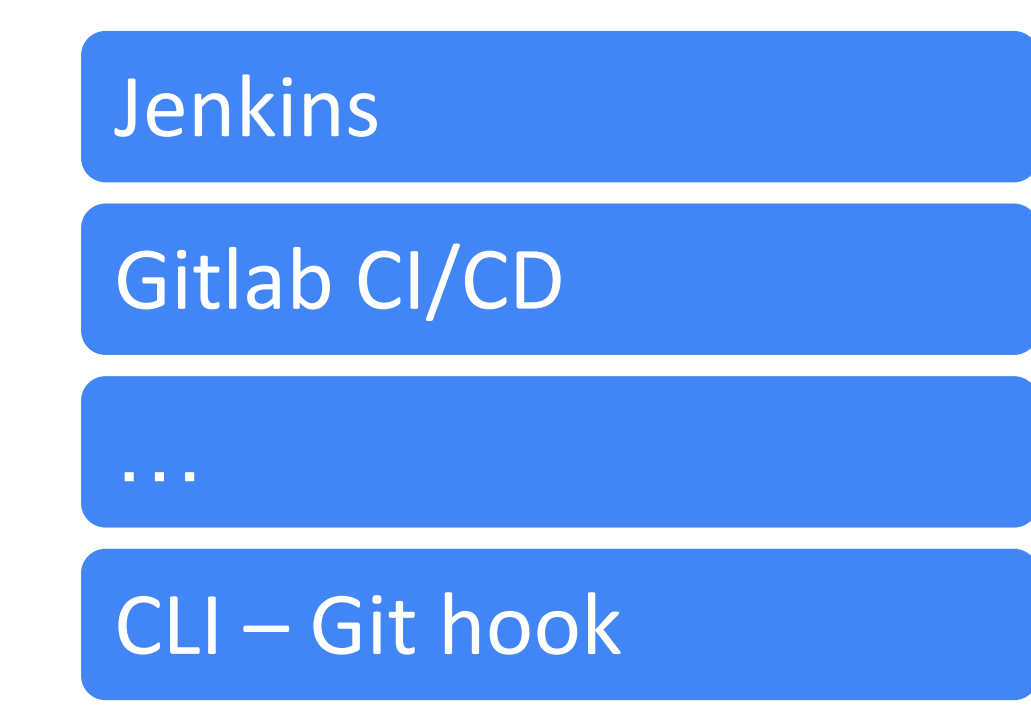

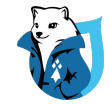

# Lancer par git hook

From : .git/hooks/pre-commit

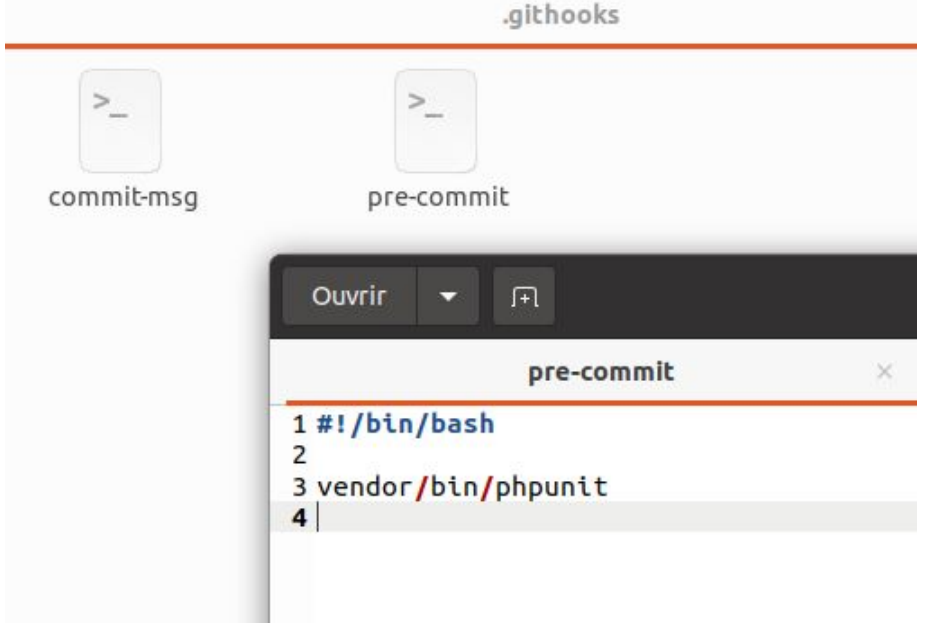

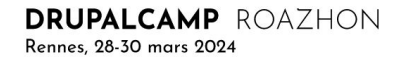

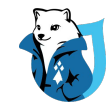

## Exemple Launch via CLI and generate coverage report : (php -d

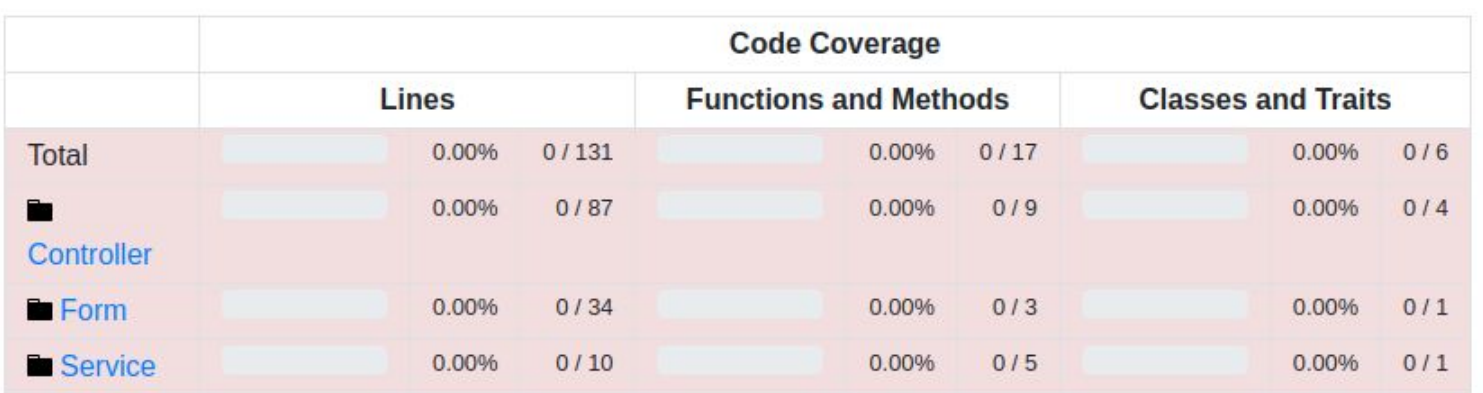

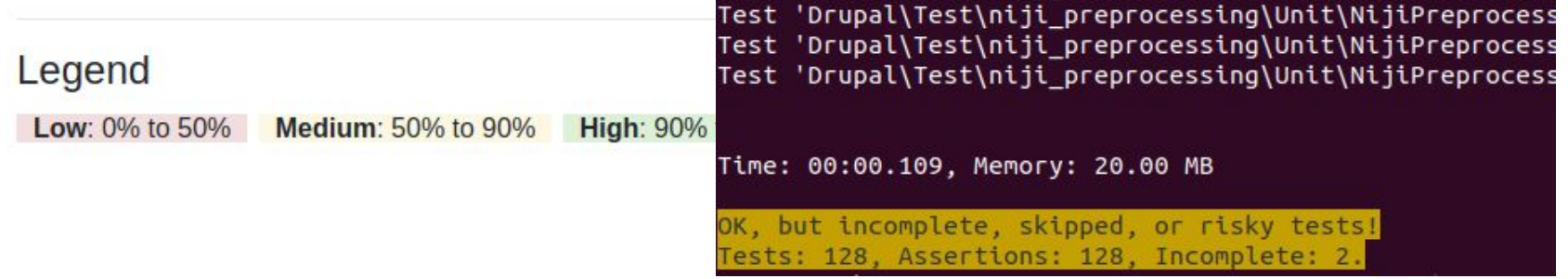

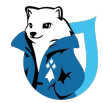

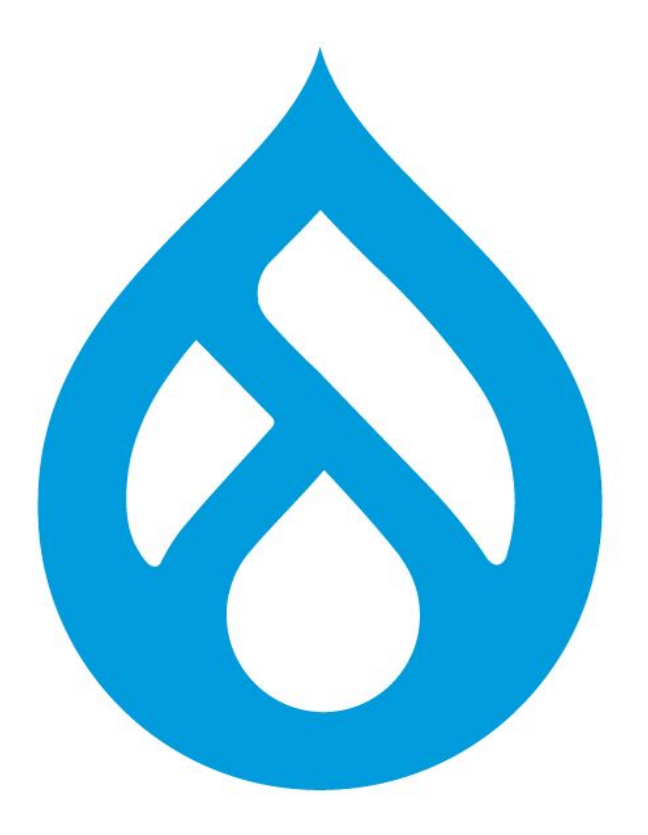

# Sur Drupal.org

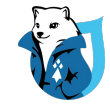

## **Modules contribué** Sur drupal.org

INSTAII: \$ composer require 'drupal/admin\_toolbar:^3.1'

Development version: 3.x-dev updated 11 May 2022 at 04:18 UTC

Testing result: PHP 7.4 & MySQL 8, D9.3 17 pass all results

DRUPALCAMP ROAZHON

Rennes, 28-30 mars 2024

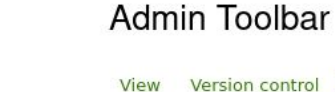

Automated testing

DrupalCI testing is supported by Drupal Association members and supporting partners.

 $3.x$ -dev

PHP 7.4 & MySQL 8, D9.3 17 pass tested on commit, issue testing default

PHP 8.0 & MySQL 5.7, D9.3 17 pass tested weekly

PHP 8.1 & MySQL 5.7, D9.3 17 pass tested weekly

 $8.x-2.x-dev$ 

PHP 7.3 & MySQL 5.7, D8.9.16 7 pass disabled, testing configuration no longer available

 $8.x-1.x-dev$ 

No test results.

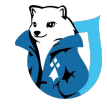

# **Options**<br>Versions & Schedule

#### **Environment**

PHP 5.5 & MySQL 5.5  $\check{~}$ 

#### Core \*

- O Drupal 10 Development, currently 10.0.x Drupal 10 development branch
- O Drupal 9 Supported, currently 9.3.x The stable Drupal 9 branch, security and bugfixes only
- O Drupal 9 Development, currently 9.4.x Major version development
- O Drupal 9 Security, currently 9.2.10 The highest stable release in the D9 security fixes branch
- O Drupal 9 Stable Release, currently 9.3.0 The latest stable version of Drupal 9

#### About core branch labels

#### Schedule

- O Run once
- Run weekly
- $O$  Run daily
- Run on commit
- Run on commit and for issues

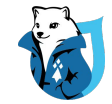

## Patches Test a patch for drupal core or contrib module

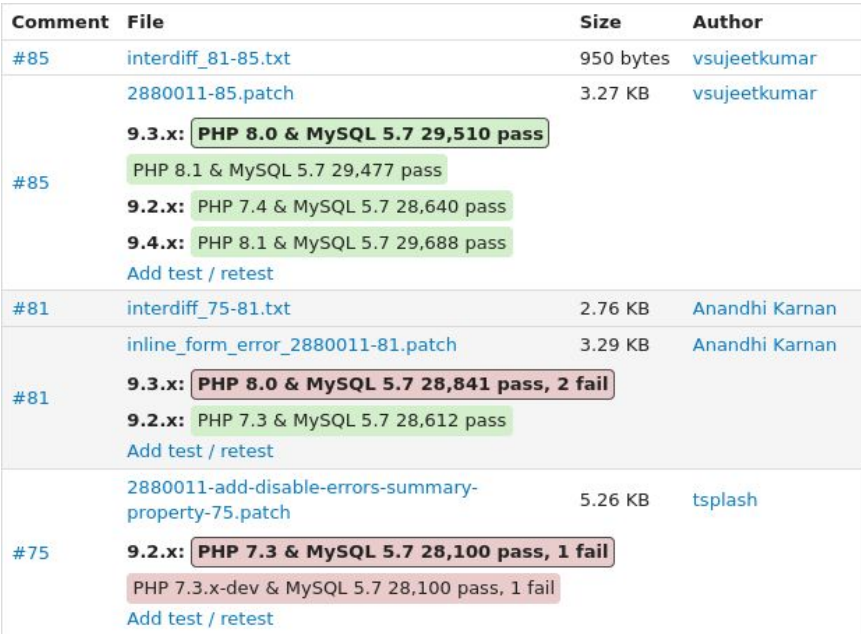

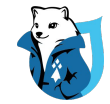

# **Couverture**

## Couverture des tests automatisés

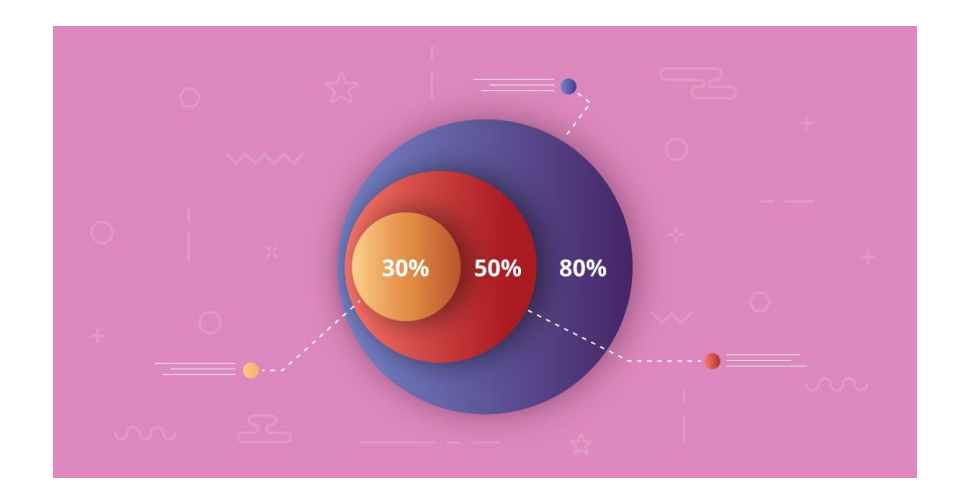

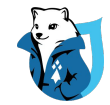

# Bonnes pratiques

Unit +++++ / Kernel +++ / Functional +

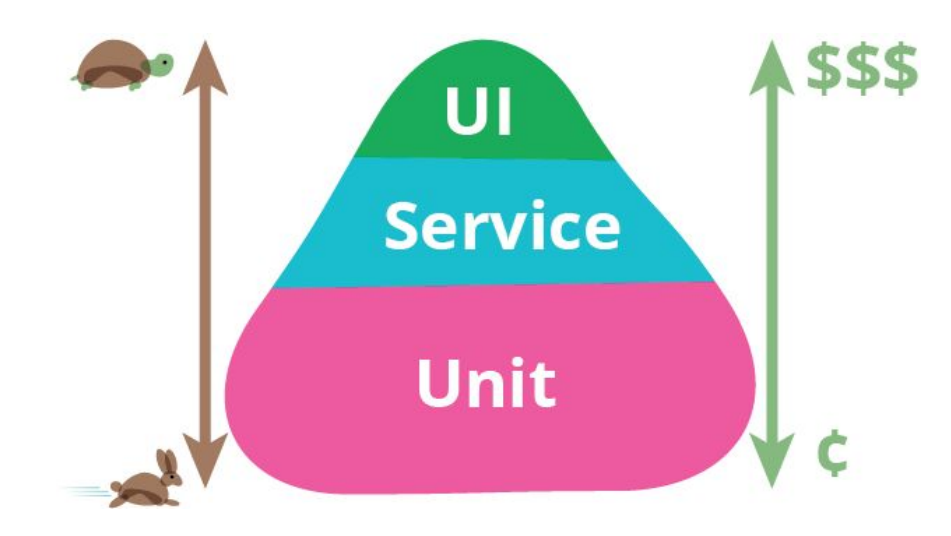

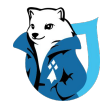

# Exemple de tableau de bord de couverture

PhpUnit code coverage

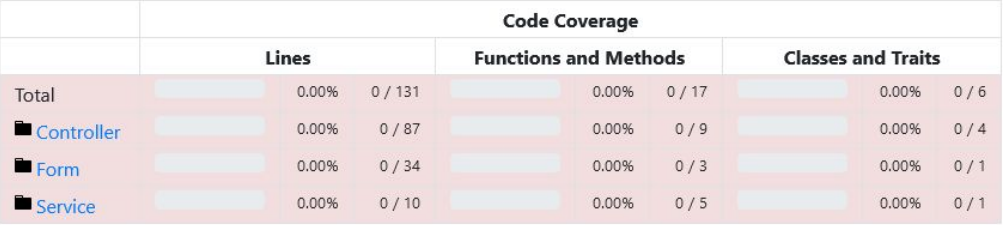

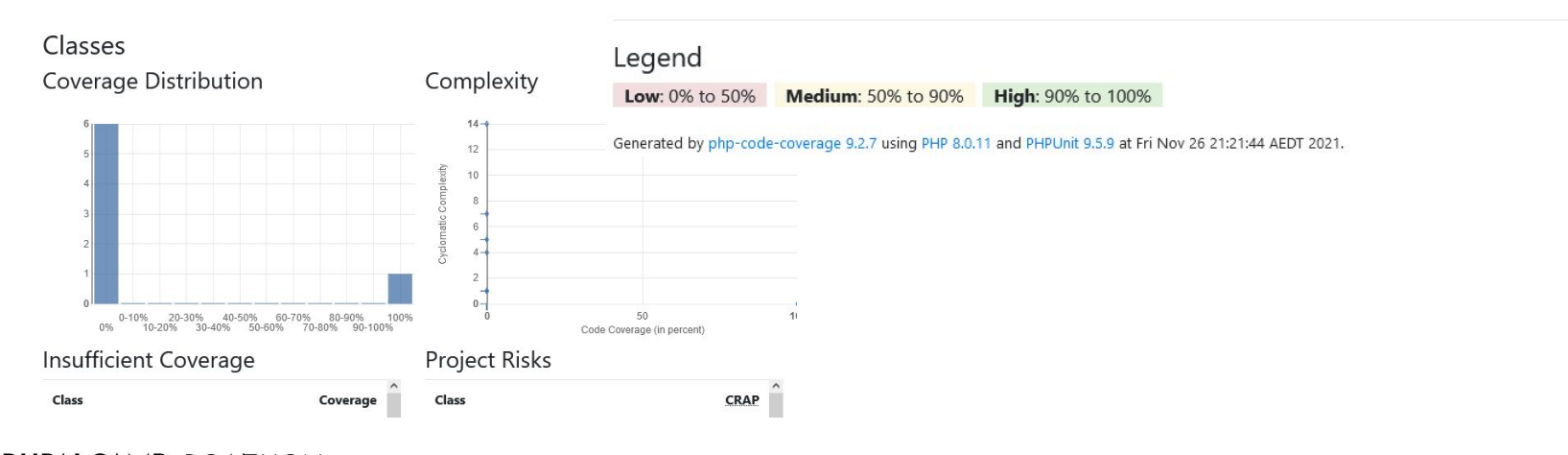

# En résumé

Facile à utiliser

Fiable

Mais on ne peut pas tout couvrir.

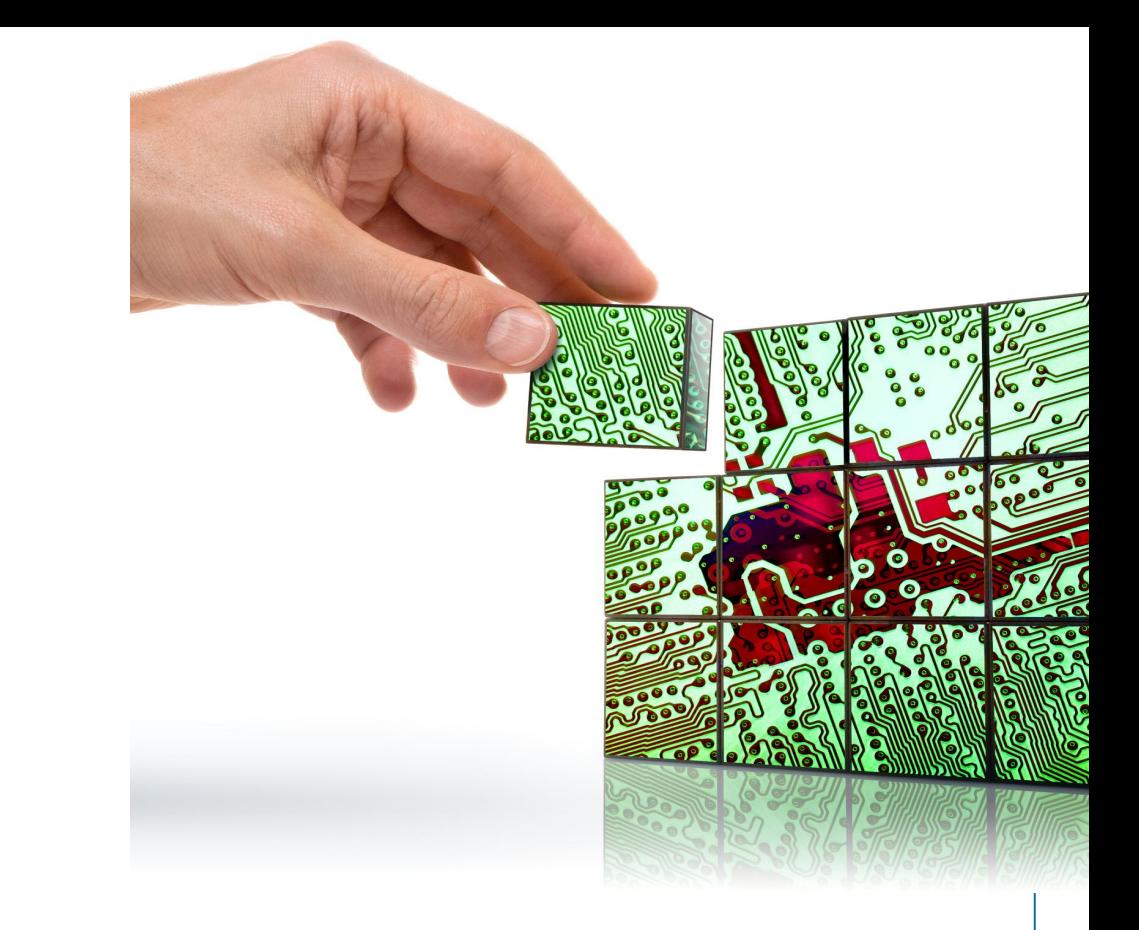

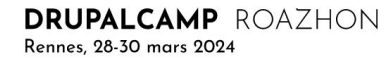

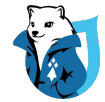

# Des questions ?

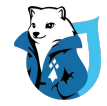

Remi TREUSSART @ : remi.treussart@niji.fr

Lead Tech

Nuwantha WANASINGHE @ : nuwantha.wanasinghe@niji.fr Lead Tech

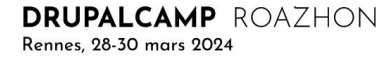

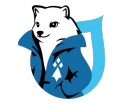

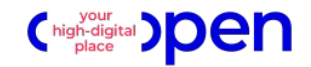

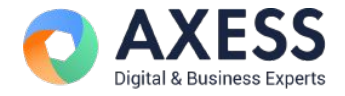

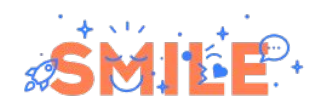

**Merci** pour votre écoute !

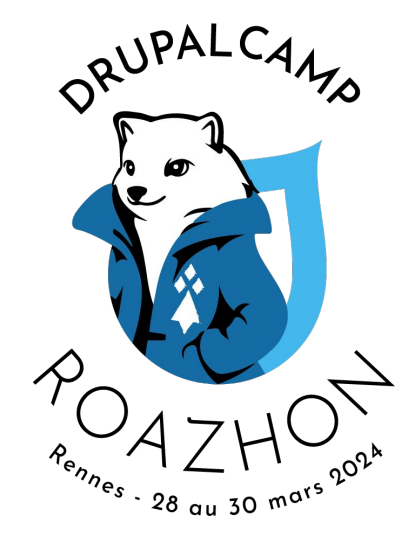

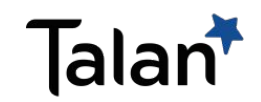

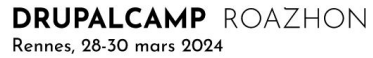